## Computing

## Branching Database— https://www.j2e.com/jit5#branch

Go onto the j2e website using the link above and follow the instructions below to create a branching database.

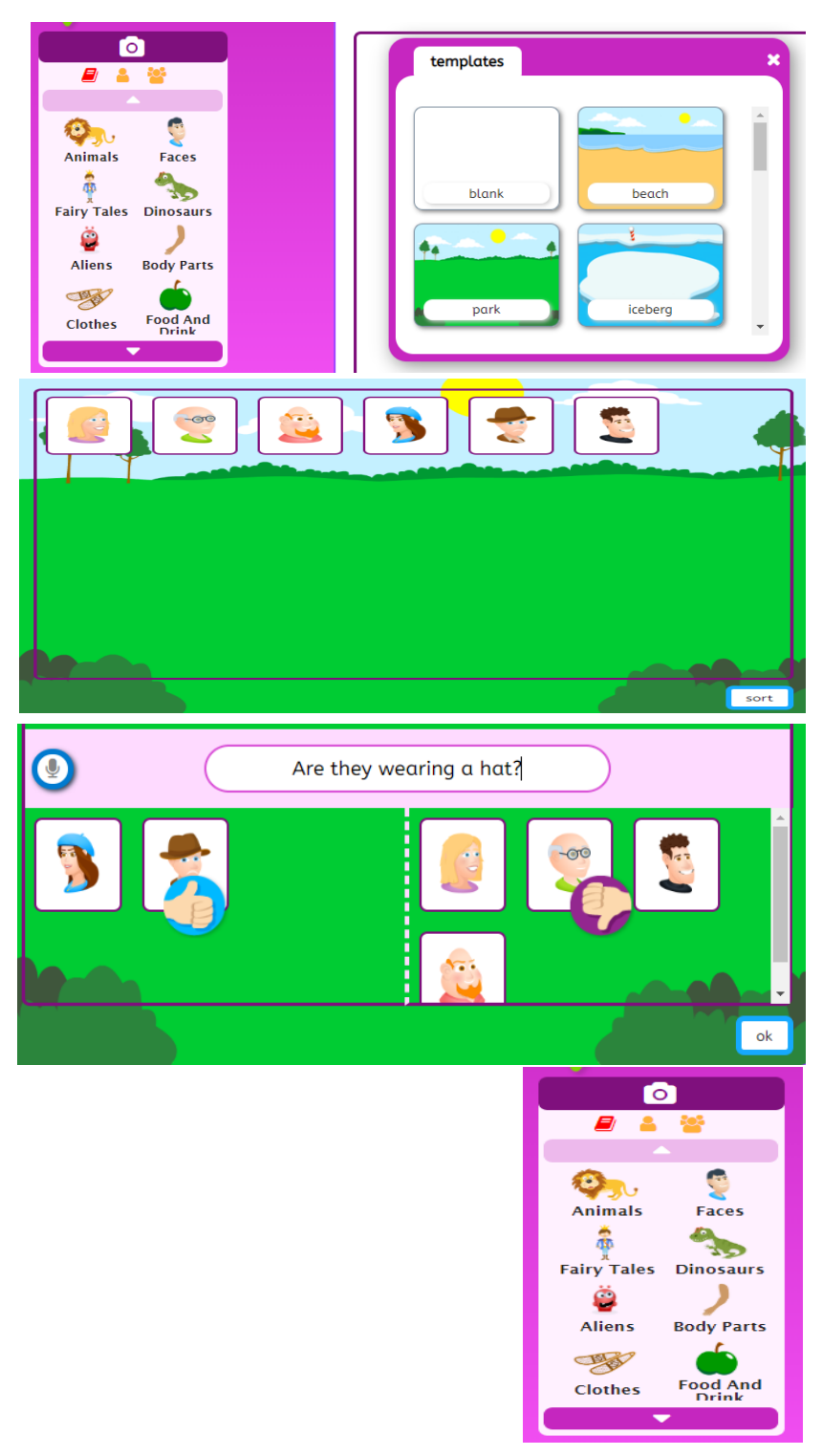

Choose a template and then click on faces.

Choose 6 faces to go into your branching database. Try and choose a range of people—men/ women, blonde/brown hair, glasses/no glasses etc

Once you have your 6 faces, click sort in the bottom right corner.

Type in yes/no questions to sort your people. Drag the face to the correct section. Keep typing in questions until you have completed your database.

Then click play and go through your branching database.

## **Challenge:**

Try making a branching database with

Different themes. You could choose dinosaurs or fairy tales. Make sure you think carefully about your questions!

Some questions you could ask:

- Are they female?
- Are they wearing glasses?
- Do they have blonde hair?
- Do they have a beard?